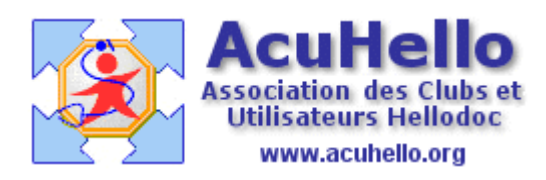

21 avril 2009

# **Dépenses - 3 - : Paramétrages, suite**

Lors du choix du compte de dépenses, vous avez remarqué qu'il y avait plein de comptes qui vous semblent totalement inutiles, et qui rendent mal commode la sélection du bon compte. Par exemple « 603 variation des stocks ». Comme pour les comptes de trésorerie, vous allez devoir faire le nettoyage de ce qui vous est proposé.

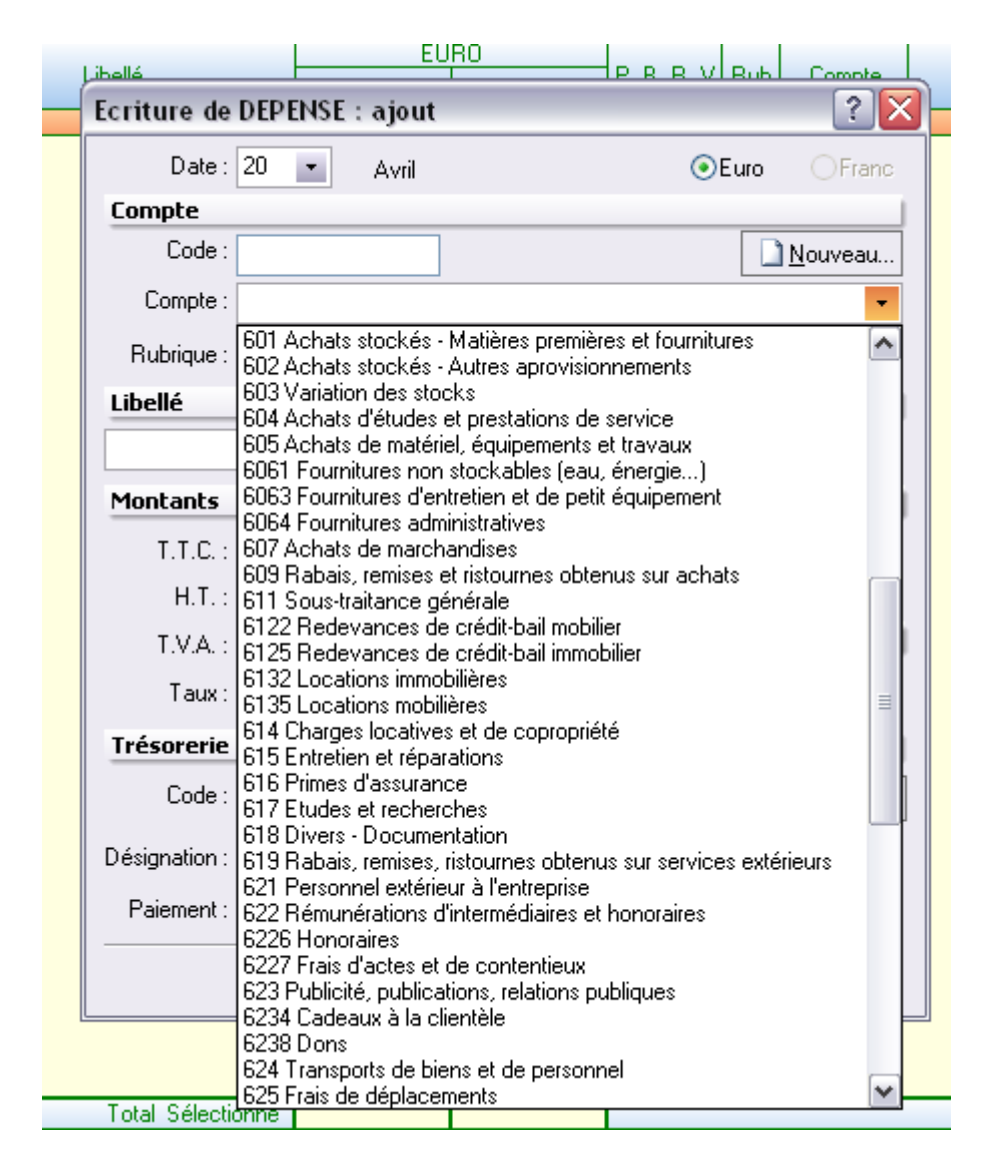

Dans l'article précédent, au niveau du paramétrage des comptes de trésorerie, **nous avons agi au niveau du « plan comptable », cela pour vous montrer où exactement vous avez agi**. En fait, vous auriez pu tout aussi bien agir au niveau des « comptes de trésorerie » directement. Cela serait revenu exactement au même.

D'ailleurs, c'est ce que nous avions expliqué dans un article plus ancien :

# **« créations des comptes de trésorerie »**

http://www.medsyn.fr/perso/g.perrin/hellodoc/astuces/compta/compta1.htm#Cr%E9ation

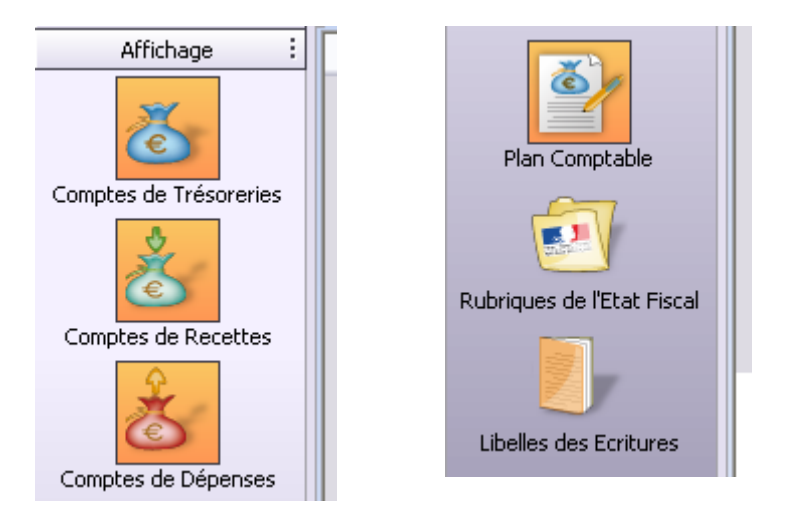

En effet, **les trois comptes « de trésoreries », « de recettes » et « de dépenses » sont des extraits du « plan comptable »**, mais ne le résument pas. Agir sur les uns, c'est agir sur l'autre, et vice versa.

# **Paramétrage des « comptes de dépenses »**

Certes, vous pouvez garder aussi tout ce qui vous est fourni……..

Pour vous aidez, vous pouvez vous aidez d'un article écrit par Christian Humbert, qui vous indique les seuls comptes qui lui sont utiles : **« Paramétrage des compte de dépenses »** : http://www.acuhello.org/pdf/nuls/CL\_comptes\_depenses.pdf

Vous pouvez aussi faire appel au plan comptable officiel disponible sur un site gratuit sur le net : **FocusPGC.com** : « comprendre le plan comptable français et son évolution » http://www.focuspcg.com/

et **télécharger le titre IV du PGC** qui correspond au listing des codes actualisés(mise à jour du 01.02.2006)

http://www.focuspcg.com/menu\_gauche/textes/pcg/titre\_iv\_du\_pcg

**Les anciens utilisateurs trouveront peut être aussi utiles ces pages pour réactualiser codes et désignations de leur comptabilité**, par exemple pour utiliser la même terminologie que son comptable. **Mais attention, pour pouvoir modifier, il faut qu'il n'y ait encore aucune inscription sur le compte à modifier**.

Si vous voulez **afficher vos comptes avec le même nombre de chiffres**, donc terminés par des zéros, il suffit d'aller dans « outils » « options » puis sélectionner « préférences », et de cocher, puis d'indiquer le nombre total de chiffres que vous souhaitez.

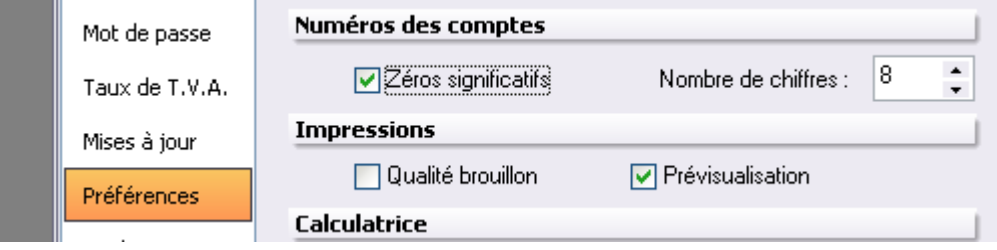

ce qui donne comme présentation :

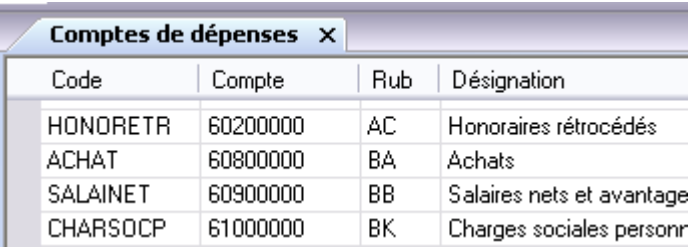

au lieu de :

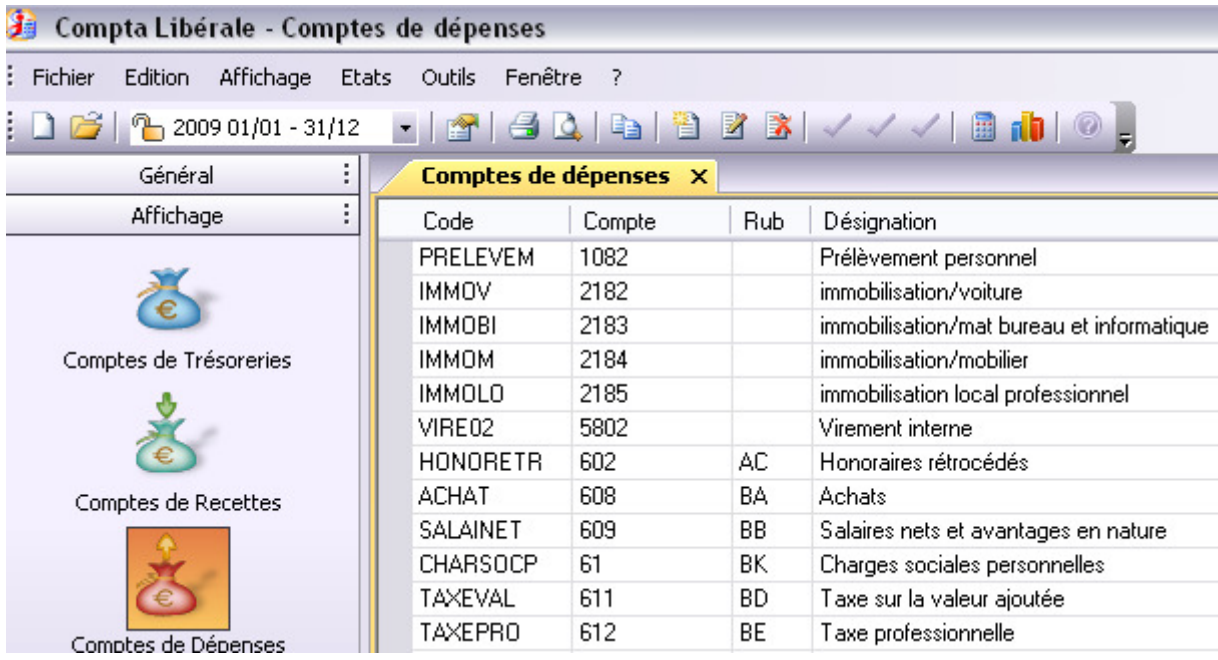

vous pouvez constater qu'à un type de dépense est associée :

- un **code** unique,
- un **numéro de compte** unique,
- un **code de rubrique de l'état fiscal**
- une **désignation** qui permet de vous y retrouver.

**« Comptes de dépenses » et « Rubriques de l'état fiscal » sont étroitement liés**, dans la mesure où une dépense va se retrouver ou non dans une rubrique de l'état fiscal qui correspond aux rubriques de votre déclaration (2035).

Vous pouvez consulter ici le « compte de résultat fiscal » 2008 (la 2035) http://www.agacd.fr/pdf/2009\_2035\_2.pdf

Egalement pour vous aider, Christian HUMBERT vous a écrit un article « **Paramétrage des rubriques de l'état fiscal »** de la compta libérale de hellodoc : http://www.acuhello.org/pdf/nuls/CL\_rubriques.pdf

afin de modifier ou de compléter selon vos besoins.

Le plus simple est de vous montrer quelques exemples.

**Supprimer** :Vous pouvez supprimer la ligne 609 qui visiblement ne vous concerne pas.

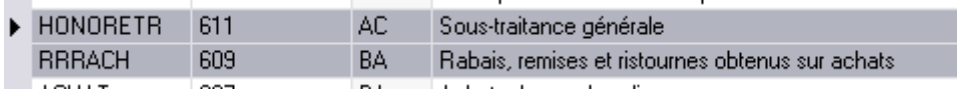

**Changer de désignation** :quant au compte 611, vous pouvez changer de désignation pour que cela soit plus parlant pour vous : « honoraires rétrocédés »

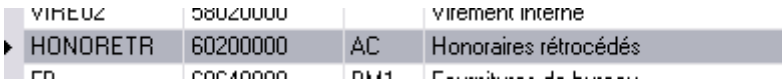

**Réactualiser le numéro de compte de dépenses** : Vous pouvez aussi réactualiser le numéro de compte de dépenses pour être en accord avec ce que votre comptable demande, et en accord avec le nouveau plan comptable .

Vous constatez certainement la différence de code **611** et **602** pour le même compte ; 602 vient d'une vieille version de Hellodoc du fait d'un plan comptable ancien…..611 est le nouveau code depuis 2006 proposé avec les dernières versions de hellodoc……

**Avertissement :** attention, cette opération ne peut être faite que si aucune dépense n'est inscrite sur ce compte.

**Créer rubriques et comptes** : **Sur le « compte de résultat fiscal », en ligne 25 vous avez** : *« Charges sociales personnelles : dont obligatoires BT…dont facultatives BU…. pour un total BK ».* 

Dans ma vieille Version de Hellodoc, j'ai seulement :

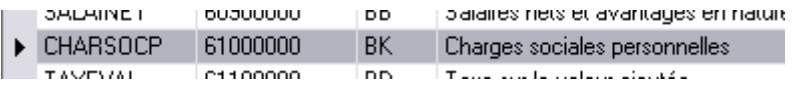

ce qui n'est pas satisfaisant, il me faut donc réactualiser le numéro de compte………de même sur la nouvelle version, le code est réactualisé, mais pas la rubrique de l'état fiscal.

```
BK.
CHARSOPO 646
                                     Cotisations sociales personnelles de l'exploitant
```
Si le compte pour les charges sociales personnelles concernant les cotisations « loi Madelin » n'existe pas de même que la rubrique BU, il vous faut les créer.

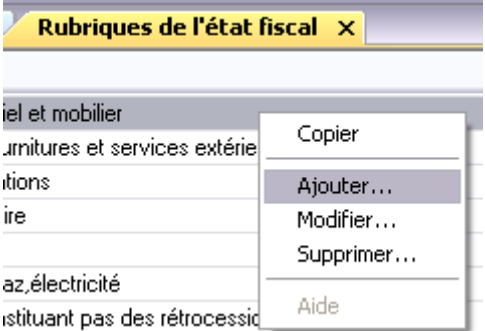

Il faut commencer par aller au niveau « rubriques de l'état fiscal » pour ajouter les lignes BT et BU, et modifier la ligne BK.

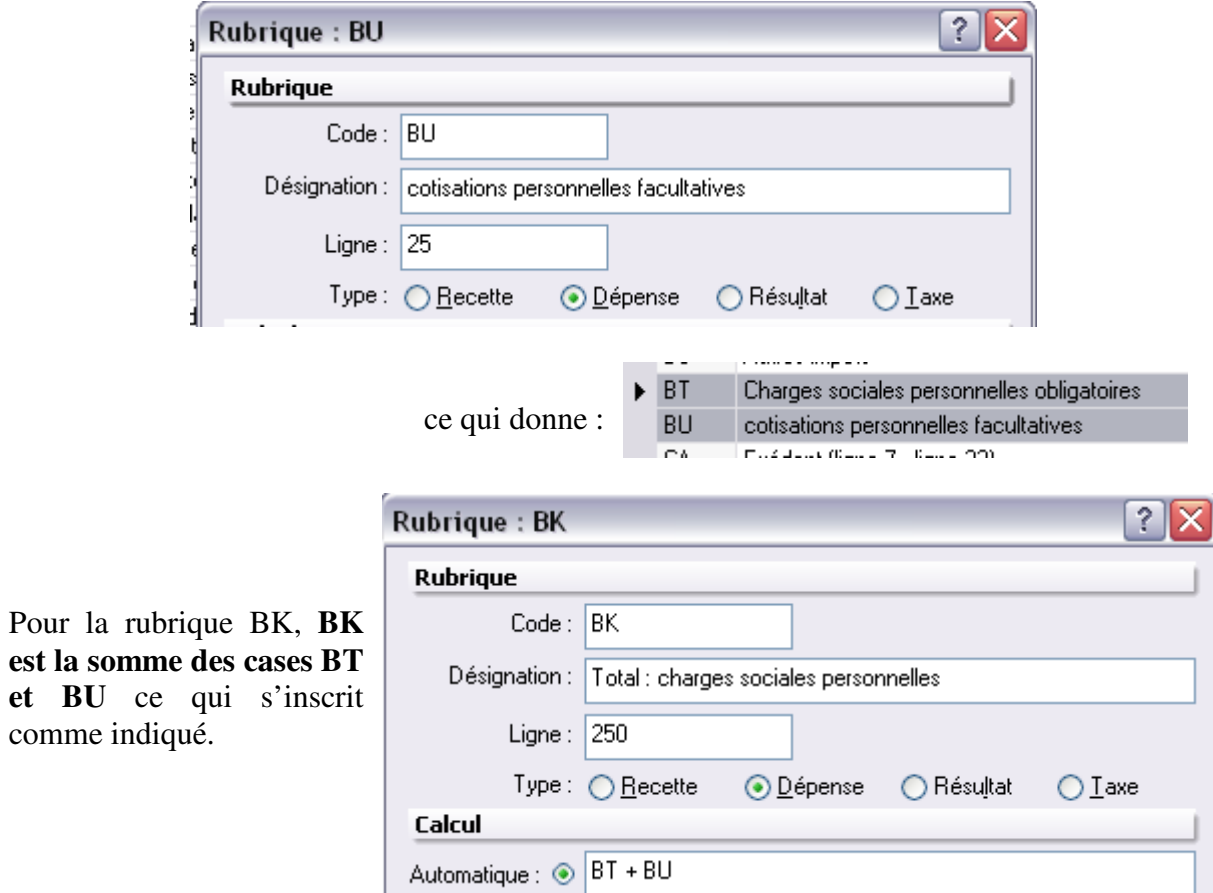

Il faut ensuite retourner dans « comptes de dépenses » pour corriger code, compte, désignation, rubrique

et BU

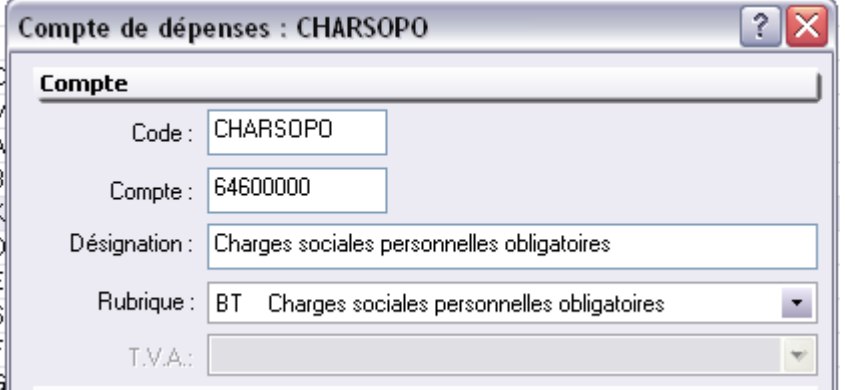

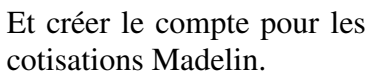

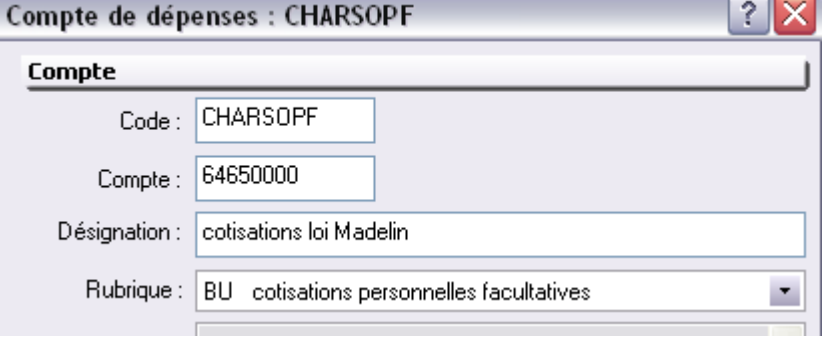

J.

Il ne vous reste plus qu'à faire un test pour vérifier que ça marche, et de prendre votre courage à deux mains pour actualiser le reste…

#### **En pratique, comment faire ?**

**Il faut commencer par réactualiser les rubriques de l'état fiscal** en prenant à coté de vous votre 2035, et commencer par la ligne du haut (au niveau de la page « rubriques de l'état fiscal » vous vous mettez sur la première ligne, si c'est bon, vous faites suivant, sinon, vous corrigez.

La première correction viendra sans doute **en ligne 14 « contribution généralisée déductible » BV** qui est absente et qu'il va falloir inscrire par « ajouter » ; au niveau « calcul » vous pouvez mettre « manuel » : cela veut dire qu'il faudra inscrire en cet endroit manuellement cette valeur que vous aurez calculée, pour que le calcul sur la 2035 se fasse correctement. Bien sûr, pour ne pas inscrire en double cette somme, il faut faire le même paramétrage sur les cotisations d'où vous avez déduit cette somme.

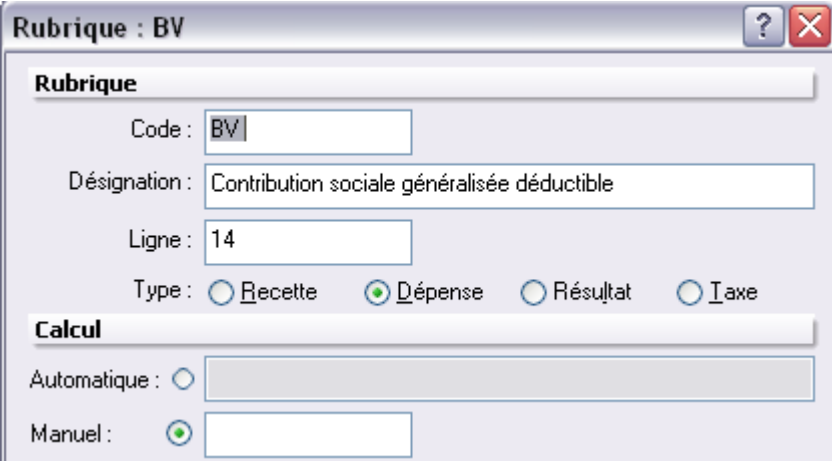

Les lignes suivantes seront alors mal numérotés : il vous faudra les re-numéroter selon l'ordre de la 2035 : la ligne 14 : loyer, charges locatives…va devenir la ligne 15 et ainsi de suite.

La ligne BH : numérotée 210 va devenir 220 (cela veut dire qu'elle est en position 21 sur votre déclaration, mais en dernière position par rapport à la ligne 21, afin que le total soit en bonne position…..

**Pour les lignes BT, BU, BK**, nous avons déjà vu.

**Au niveau des lignes BM, BL** sera remplacé par BM1, et les autres irons de BM2 à BM5 (il faut commencer par la fin sous peine de doublons bloquants), et corriger le Total au niveau BM (BM1+BM2+…BM5)

**Au niveau de la ligne Total ligne 8 à 31 :** il faut corriger en 32, et au niveau du total, rajouter le BV, supprimer le BL.

Vous arrivez ainsi à la deuxième page rapidement. Là aussi, il faut corriger numérotation et intitulés au niveau des numéros de ligne.

**La ligne CJ : provision pour dépréciation des immobilisations non amortissables** a disparue, vous pouvez la supprimer. En ligne 45 : Total, vous pouvez la supprimer du calcul. (elle est partie en série 29, donc ailleurs)

Les lignes DA DB DC DD DE ne servent plus à rien (elles sont remplacées par les lignes CX CY CZ AU)…mais comme vous n'en avez pas besoin, et qu'elles ne sont pas gênante, vous les laissez tranquilles.

**Reste la ligne 43………Divers à déduire…….**qui est décomposée en 8 cases : CS, AW, CU, CI, AX, CT, CO, CQ…..

Vous pouvez toutes les indiquer, toutes à la même ligne « 43 », ou seulement les lignes qui vous intéressent :

**CS** : dont exonération sur le bénéfice « zone franche urbaine »

**CI** : dont exonération médecins « zones déficitaires en offre de soins »

**CQ** : dont déductions « médecins conventionnés du secteur 1 »

N'oubliez pas d'indiquer un calcul manuel sur chaque ligne (vous indiquez au dernier moment en cet endroit la somme déductible à laquelle vous avez droit) ;

Et au niveau de la rubrique CL « divers à déduire » : de calculer en automatique le total. rectifier aussi en 430 pour qu'elle soit inscrite en dessous..

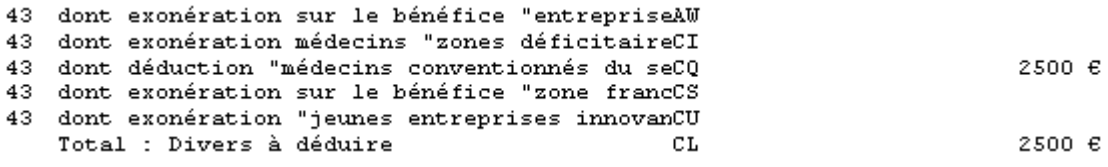

**Dans un deuxième temps, vous réactualiserez vos « comptes de dépenses », en adéquation avec les rubriques de l'état fiscal.** 

**Au minimum**, si vous avez renommé vos rubriques de l'état fiscal de la série BM, n'oubliez pas de corriger l'attribution au niveau du choix des rubriques, sinon vous auriez quelques surprises  $\odot$ .

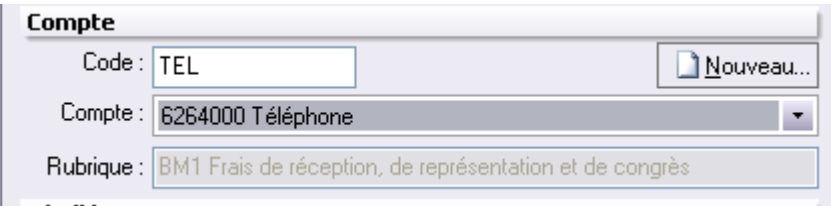

Souvenez vous, vous avez aussi déjà rajouté les comptes pour les lignes BT + BU = BK.

Il vous reste alors à supprimer les lignes inutiles, voire d'en rajouter de nouvelles selon vos besoins ou désirs (en tenant compte du PGC), corriger les intitulés pour qu'ils soit plus parlant, et modifier les numéros de compte si vous le souhaitez.

Par exemple : j'ai ceci sur ma vieille version

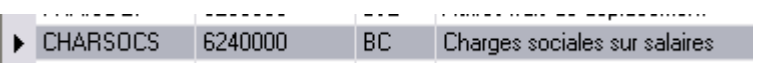

je peux réactualiser en 645000 au lieu de 624

et je peux créer d'autres compte de la même série

6451 – 6452 – 6453 – 6454 – 6458 , selon la nomenclature officielle actuelle, il suffit de tout verser dans la rubrique BC de l'état fiscal

645 - Charges de sécurité sociale et de prévoyance

6451 - Cotisations à l'URSSAF 6452 - Cotisations aux mutuelles 6453 - Cotisations aux caisses de retraites 6454 - Cotisations aux ASSEDIC 6458 - Cotisations aux autres organismes sociaux

A moins que vous ne préfériez utiliser les libellés.

#### Yal